# *Instrukcja – Portal WWW dla Prowadzących* **Obsługa grupy zajęciowej**

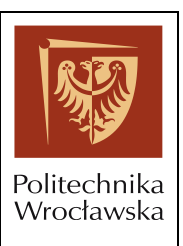

#### **Opis procesu wystawiania ocen przez prowadzących**

Prowadzący może wprowadzić oceny na 3 sposoby:

- **formatką "Obsługa grupy zajęciowej"**
- formatką "Szybkie wprowadzenie ocen"
- $\bullet$  poprzez ...Import z pliku CSV"

Po wprowadzeniu oceny prowadzący *zatwierdza* ocenę. Po zatwierdzeniu, ocena jest widoczna na portalu dla słuchacza, natomiast nie jest widoczna w indeksie w kliencie dziekanatowym. Można wykonać wydruk próbnego protokołu, nie można natomiast utworzyć ostatecznego protokołu, jak również wydruku ocen końcowych.

Od momentu zatwierdzenia oceny, zaczyna biec czas składania reklamacji. Czas składania reklamacji określany jest przez parametr systemowy. W szczególnych przypadkach, istnieje możliwość indywidualnego przedłużenia terminu składania reklamacji dla studenta z poziomu formatki wystawiania ocen w kliencie dziekanatowym.

Słuchacz na portalu ma możliwość potwierdzenia oceny lub złożenia reklamacji.

W momencie "Potwierdzenia" ocena otrzymuje status "Zaakceptowana".

Po złożeniu reklamacji *"Zatwierdzona*" ocena zostaje odblokowywana do edycji, otrzymuje status "*W przygotowaniu*". Prowadzący ma możliwość: zmiany oceny i ponownego jej zatwierdzenia, zaakceptowania reklamacji bądź odrzucenia reklamacji. W wyniku obsługi reklamacji przez prowadzącego, ocena przyjmuje status "Zaakceptowana".

W przypadku braku potwierdzenia oceny przez studenta oraz braku złożenia reklamacji, system automatycznie, po upływie terminu składania reklamacji dla oceny, zmienia status oceny na "Zaakceptowana". Ocena w statusie "Zaakceptowana", jest widoczna w indeksie w kliencie dziekanatowym.

#### **1. Pierwsze logowanie na "Portal WWW dla Prowadzących"**

- 1. Proszę zalogować się do portalu Edukacja.CL na stronie [https://edukacja.pwr.wroc.pl.](https://edukacja.pwr.wroc.pl/)
- 2. Przy pierwszym logowaniu wyświetlony zostanie komunikat informujący o odpowiedzialności prowadzącego za treść wydrukowanych z systemu protokołów (Rys. 1).

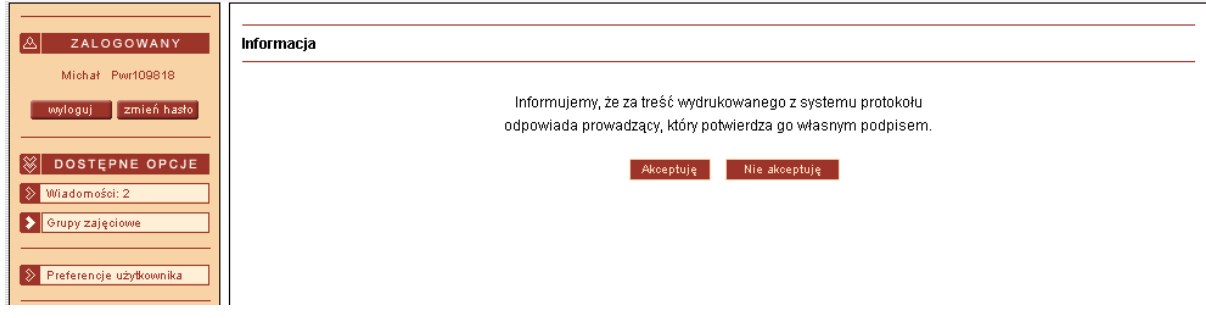

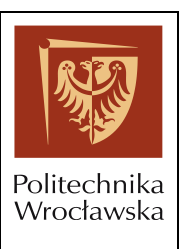

Rys. 1. Informacja o odpowiedzialności za wydrukowane protokoły

- 3. Aby przejść dalej naciśnij przycisk "Akceptuję".
- 4. Przy pierwszym logowaniu nadany zostanie również indywidualny **kod PIN** (Rys. 2). Zapamiętaj go, ponieważ będzie wymagany przy wykonywaniu ważnych funkcji w systemie.

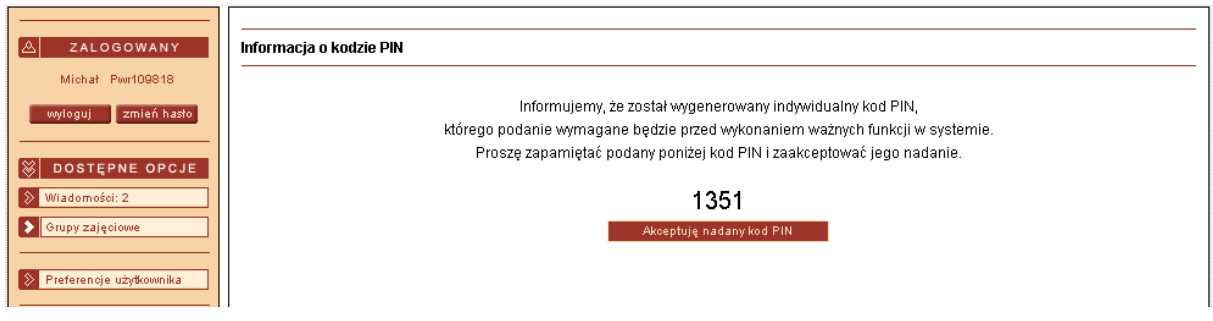

Rys. 2. Informacja o kodzie PIN

### **2. Wybór grupy zajęciowej**

- 1. Spośród dostępnych opcji na lewym panelu, wybierz pozycję "Grupy zajęciowe".
- 2. Przejdź do formatki "Grupy zajęciowe" (Rys. 3).

# *Instrukcja – Portal WWW dla Prowadzących* **Obsługa grupy zajęciowej**

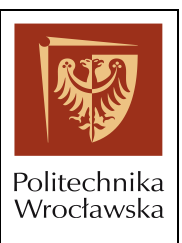

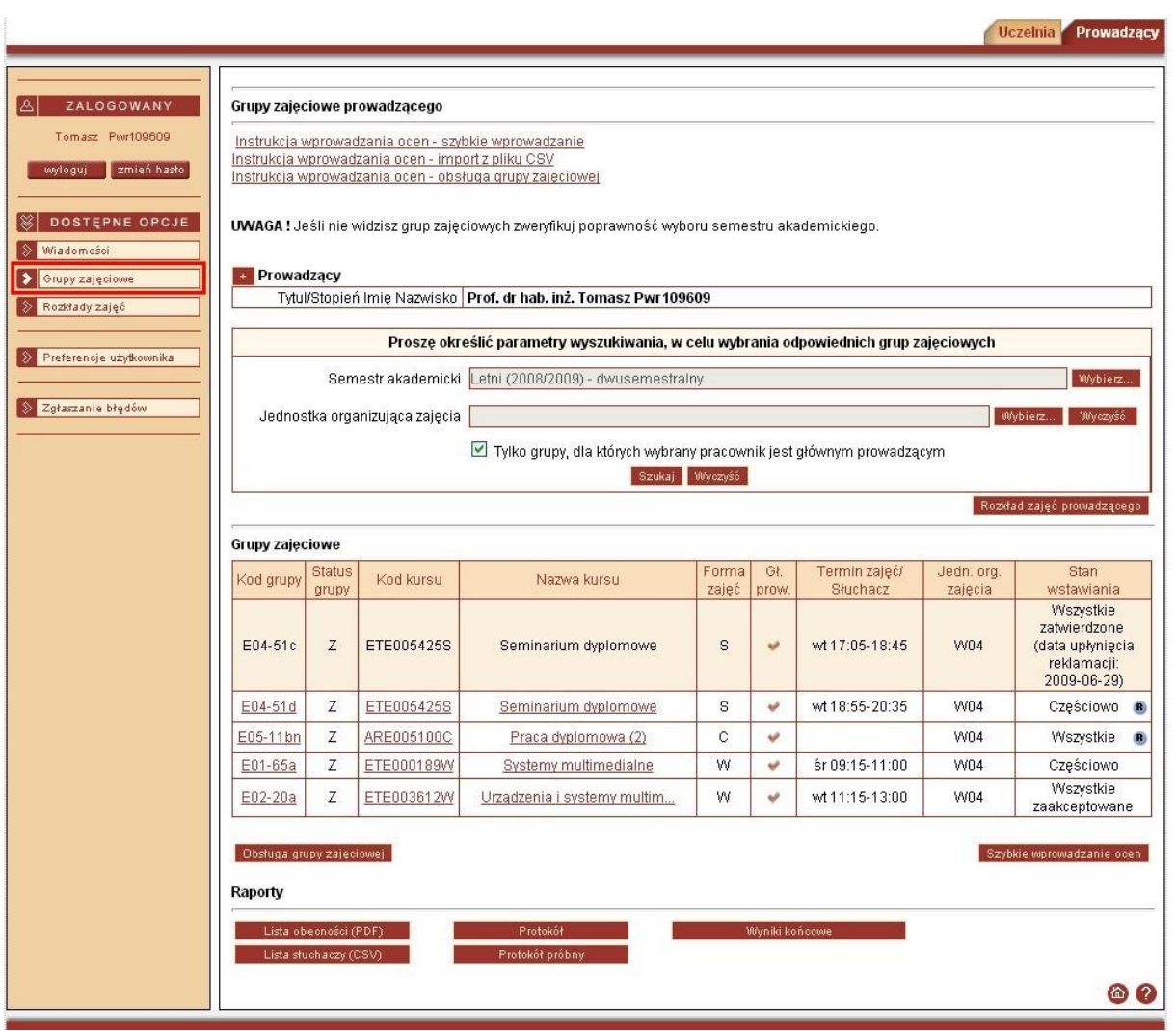

Rys. 3. Formatka "Grupy zajęciowe prowadzącego"

3. Na liście "*Grupy zajęciowe"* wybierz grupę, dla której chcesz wywołać formatkę **"Obsługa grupy zajęciowej"**.

Ikona **W** w kolumnie "Stan wstawiania" oznacza grupę z ocenami do których słuchacze zgłosili reklamację.

Statusy grup:

- $\bullet$  Brak brak wystawionych ocen
- Wszystkie wystawione wszystkie oceny w grupie (mogą być ocenyo różnych statusach)
- Częściowo wystawiona część ocen (mogą być oceny o różnych statusach)

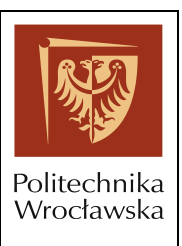

- Wszystkie zatwierdzone (czas upłynięcia reklamacji xxxx-xx-xx) wystawione i zatwierdzone wszystkie oceny w grupie
- Wszystkie zaakceptowane wszystkie oceny w grupie zostały zaakceptowane można drukować protokół ostateczny.
- 4. Naciśnij przycisk "Obsługa grupy zajęciowej".

### **3. Wprowadzanie ocen lub punktów dla pojedynczego słuchacza**

1. Na formatce **"Obsługa grupy zajęciowej"** wybierz słuchacza z listy, dla którego chcesz wprowadzić ocenę.

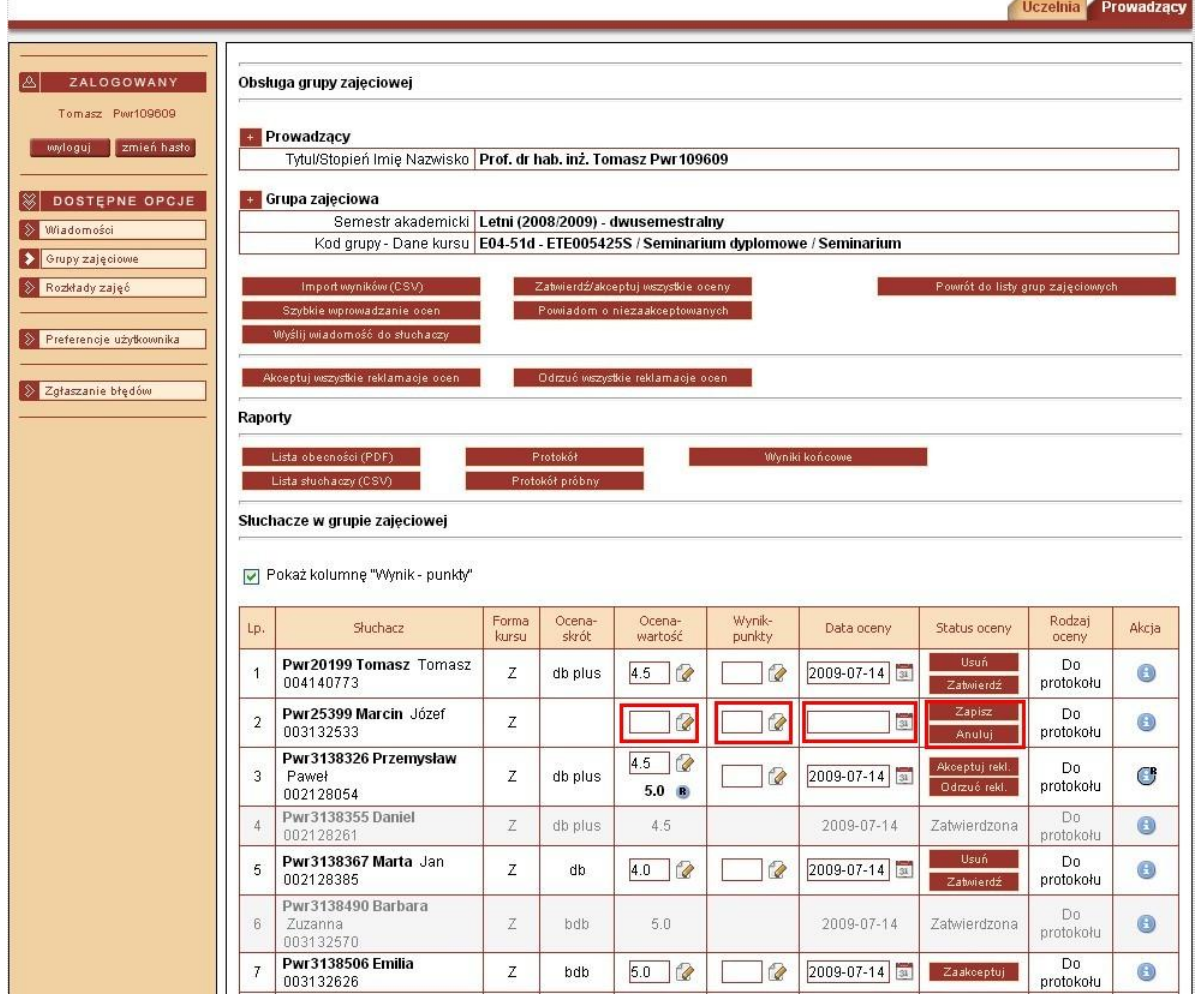

Rys. 4. Obsługa grupy zajęciowej - wprowadzanie ocen dla pojedynczego słuchacza na liście "*Słuchacze w grupie zajęciowej*"

Plik: PWrED.Instrukcja-Portal\_WWW\_dla\_Prowadzacych\_Obsluga\_grupy\_zajeciowej.1-1-3.doc.doc Data: 2012-11-28 Strona : 4 z 16

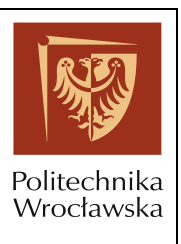

- 2. Ustaw odpowiednią *Datę oceny*.
- 3. Wprowadź wartość oceny/punktów w polu *Ocena – wartość* albo *Wynik – punkty*. W przypadku wprowadzania ocen dla kursów cząstkowych w grupie kursów, możliwe jest określenie wyniku punktowego (nie będącego punktami ECTS), który zastąpi wynik w postaci oceny z systemu ocen słuchacza.
- 4. Potwierdź wprowadzaną ocenę przyciskiem "Zapisz".
- 5. Wykonaj czynności opisane w punktach 1 4 podczas wprowadzania ocen dla kolejnych słuchaczy.

# **4. Usunięcie wprowadzonej oceny dla pojedynczego słuchacza**

1. W celu usunięcia pojedynczej oceny z poziomu formatki "Obsługa grupy zajęciowej", dla wybranego słuchacza z listy *"Słuchacze w grupie zajęciowej"* (Rys. 4), naciśnij przycisk "Usuń".

### *Instrukcja – Portal WWW dla Prowadzących* **Obsługa grupy zajęciowej**

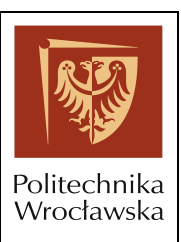

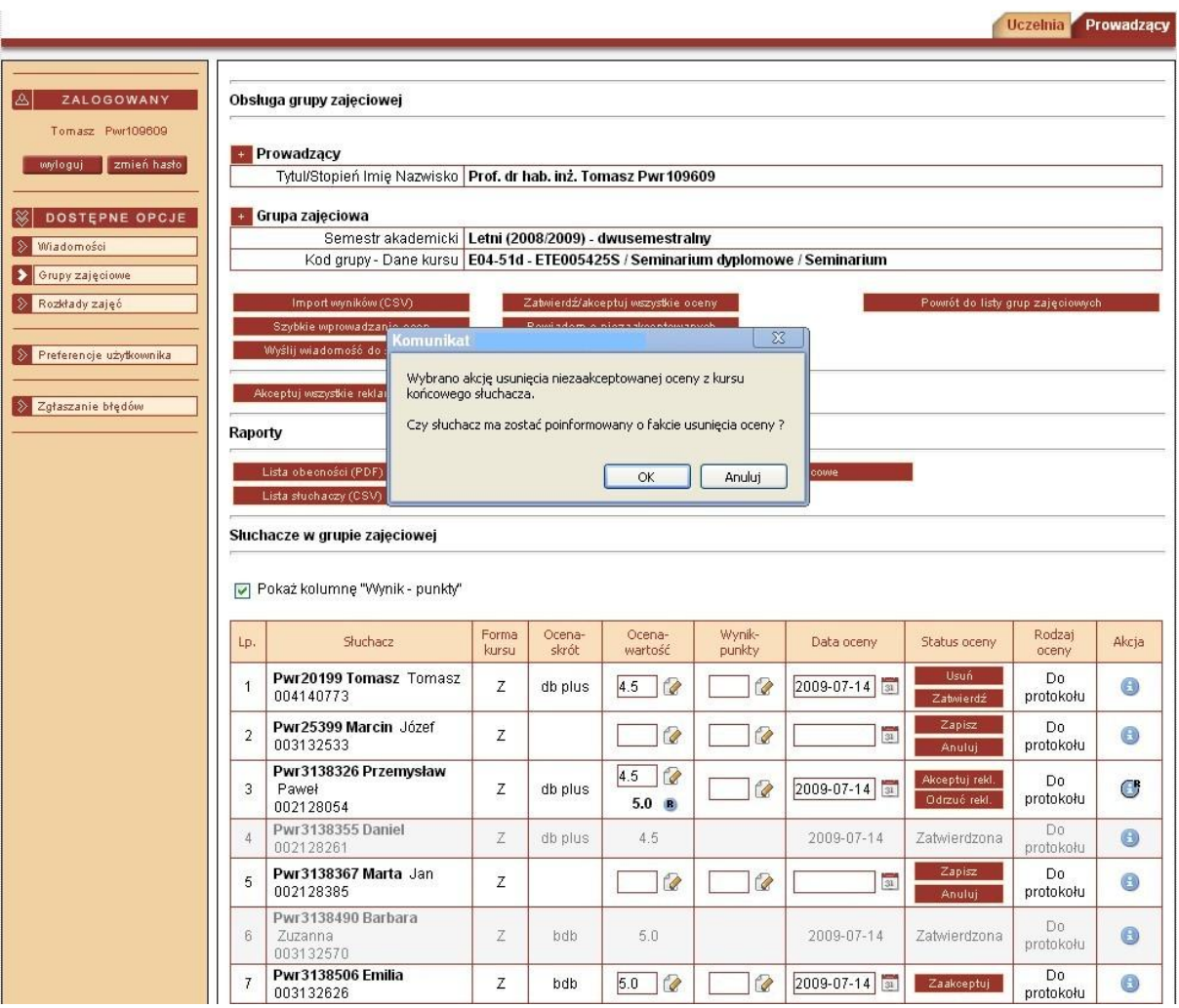

- Rys. 5. Obsługa grupy zajęciowej usunięcie oceny dla pojedynczego słuchacza na liście "Słuchacze w grupie zajęciowej"
- 2. Pojawi się komunikat (Rys. 5.) Aby usunąć ocenę i wysłać komunikat do słuchacza naciśnij klawisz "OK". Naciśnięcie klawisza "Anuluj" spowoduje usunięcie oceny bez wysłania komunikatu do słuchacza.

#### **5. Zatwierdzanie/akceptacja pojedynczej oceny**

1. W celu wykonania zatwierdzenia pojedynczej oceny z poziomu formatki "Obsługa **grupy zajęciowej"**, dla wybranego słuchacza z listy *"Słuchacze w grupie zajęciowej"* (Rys. 6), naciśnij przycisk "Zatwierdź".

Plik: PWrED.Instrukcja-Portal\_WWW\_dla\_Prowadzacych\_Obsluga\_grupy\_zajeciowej.1-1-3.doc.doc Data: 2012-11-28 Strona : 6 z 16

# *Instrukcja – Portal WWW dla Prowadzących* **Obsługa grupy zajęciowej**

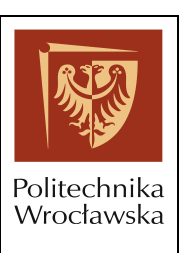

Oceny z kursów cząstkowych nie podlegają procesowi reklamacji. W takim przypadku przycisk będzie miał etykietę '**Zaakceptuj**" Ocena otrzyma status "*Zaakceptowana*"

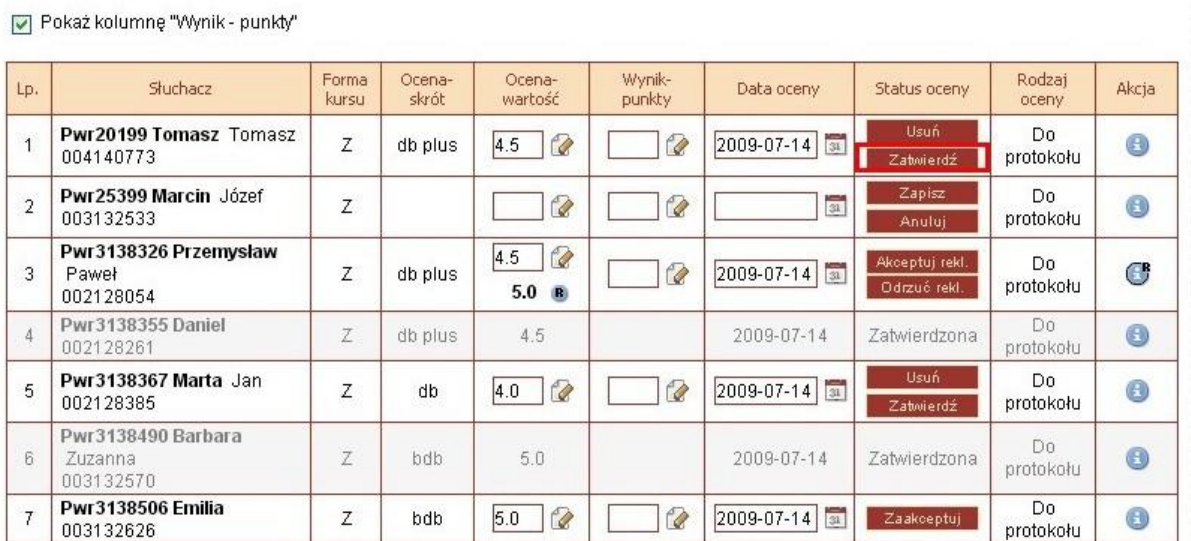

Rys. 6. Zatwierdzenie pojedynczej oceny

2. Wprowadź nadany podczas pierwszego logowania kod PIN.

### **6. Akceptacja wszystkich ocen dla kursów cząstkowych**

Oceny z kursów cząstkowych nie podlegają procesowi reklamacji.

- 1. W celu wykonania akceptacji wszystkich ocen dla kursów cząstkowych z poziomu formatki **"Obsługa grupy zajęciowej"** (Rys. 4) dla danej grupy zajęciowej, naciśnij przycisk "Zaakceptuj wszystkie oceny".
- 2. Wprowadź nadany podczas pierwszego logowania kod PIN.
- 3. W wyniku wykonania akceptacji wszystkich ocen, automatycznie rozesłane zostaną komunikaty do wszystkich słuchaczy z informacją o zaakceptowaniu oceny.

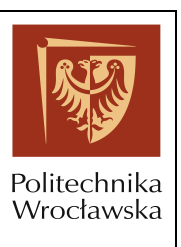

### **7. Powiadomienie o niezaakceptowanych**

- 1. W celu powiadomienia słuchacza o niezaakceptowanej ocenie z poziomu formatki **, Obsługa grupy zajęciowej**" (Rys. 4), naciśnij przycisk "Powiadom **o niezaakceptowanych"**.
- 2. Po naciśnięciu przycisku rozesłane zostaną komunikaty do słuchaczy z informacją o niezaakceptowanych ocenach.

Informację tę otrzymają tylko ci słuchacze, którzy nie otrzymali takiego powiadomienia po wprowadzeniu lub zmianie niezaakceptowanej oceny, i których ocena nie została jeszcze zaakceptowana.

3. Na formatce pojawi się komunikat z informacją o wysłaniu komunikatów. Po naciśnięciu klawisza "Pokaż listę słuchaczy" zostanie wyświetlona lista słuchaczy do których został wysłany komunikat.

### **8. Obsługa pojedynczej reklamacji**

Słuchacz może wprowadzić reklamację do zatwierdzonej oceny. Prowadzący otrzyma wiadomość o fakcie złożenia reklamacji.

1. Na formatce "Obsługa grupy zajęciowej" wybierz słuchacza dla którego chcesz dokonać obsługi reklamacji. (Rys. 7)

# *Instrukcja – Portal WWW dla Prowadzących* **Obsługa grupy zajęciowej**

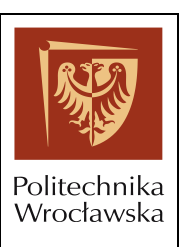

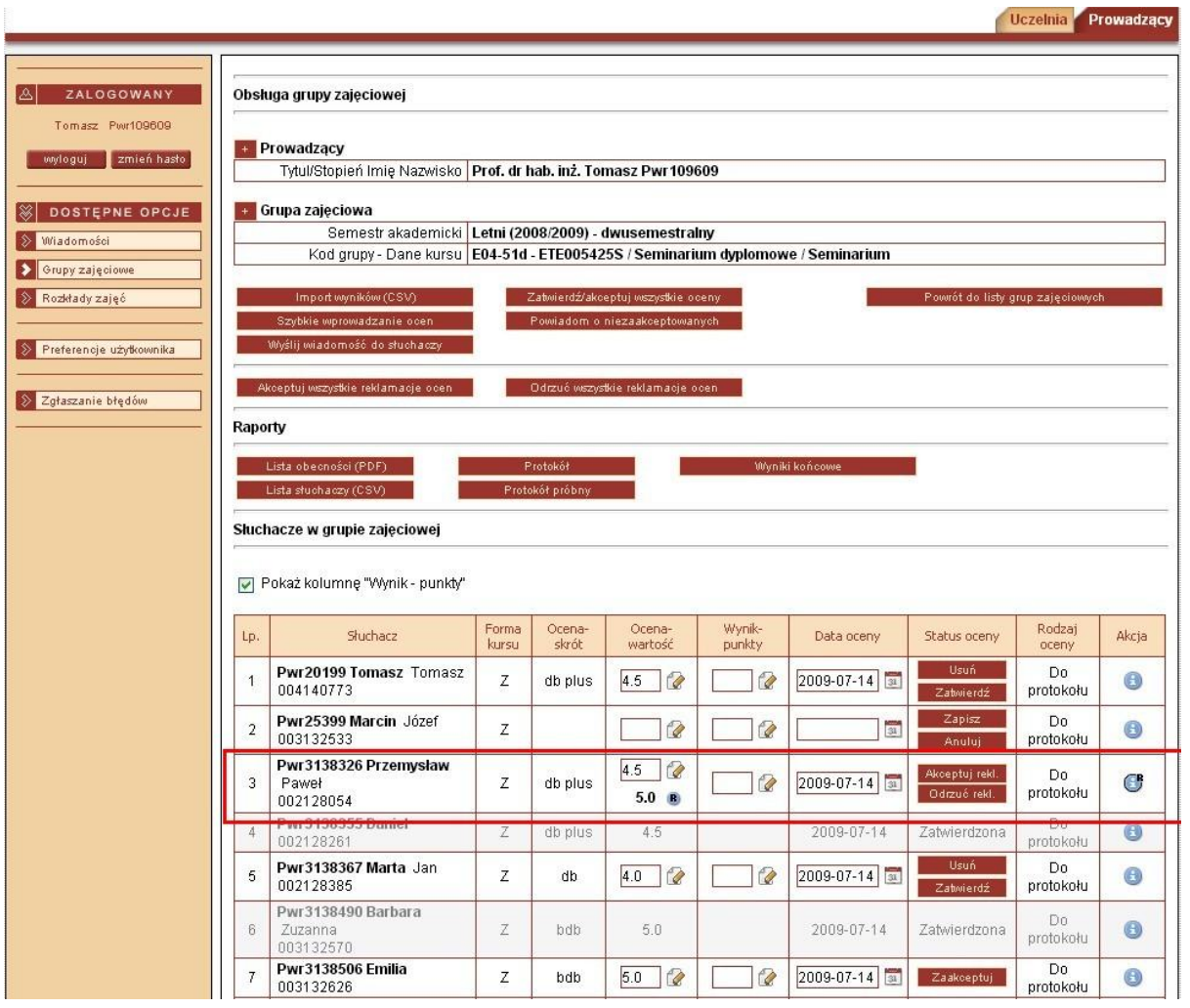

Rys. 7. Ocena z wprowadzoną reklamacją

- 2. Akceptacja reklamacji następuje po naciśnięciu klawisza "**Akceptuj rekl**." (Rys. 8) Pojawi się komunikat informujący o zmianie oceny na ocenę z reklamacji. Po naciśnięci "OK." ("**Anuluj**" spowoduje powrót do ekranu obsługi grupy zajęciowej). Wprowadź nadany podczas pierwszego logowania kod PIN. Ocena zostanie zmieniona na ocenę z reklamacji.
- 3. Odrzucenie reklamacji następuje po naciśnięciu klawisza "**Odrzuć rekl.**" (Rys. 8) Wprowadź nadany podczas pierwszego logowania kod PIN. Ocena pozostaje bez zmian.

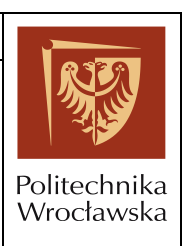

# *Instrukcja – Portal WWW dla Prowadzących* **Obsługa grupy zajęciowej**

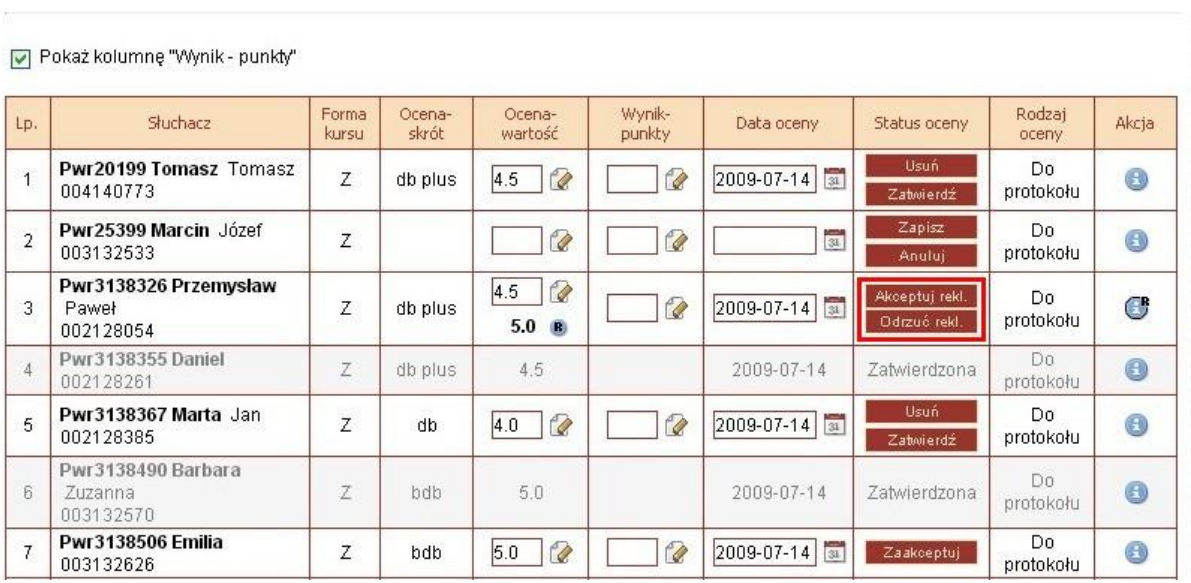

Rys. 8. Obsługa reklamacji

4. Można także zmienić wystawioną wcześniej ocenę poprzez wpisanie nowej wartości w polu oceny. Po zmianie oceny należy taką ocenę zapisać klawiszem "**Zapisz**" (Rys. 9) następnie odrzucić reklamację w przypadku, gdy ocena ta różni się od propozycji studenta.(Rys. 8)

| Pwr3138326 Przemysław Paweł                            | $\sim$ | db plus | -45<br>LM             | 2009-07-14 | Zapisz | l Do protokołu . |  |  |
|--------------------------------------------------------|--------|---------|-----------------------|------------|--------|------------------|--|--|
| 002128054                                              |        |         | 5.0<br><b>Section</b> |            | Anului |                  |  |  |
| come to the control come that there are the control of |        |         |                       |            |        |                  |  |  |

Rys. 9. Obsługa reklamacji – zmiana wcześniejszej oceny

#### **9. Akceptacja/odrzucenie wszystkich reklamacji**

Z poziomu formatki obsługi grupy zajęciowej można odrzucić bądź zaakceptować wszystkie złożone do ocen reklamacje.

- 1. W celu odrzucenia wszystkich złożonych do ocen reklamacji słuchaczy z poziomu formatki **"Obsługa grupy zajęciowej"** (Rys. 10), naciśnij przycisk **"Odrzuć wszystkie reklamacje ocen"**. Reklamacje zostaną odrzucone, ocena nie ulegnie zmianie
- 2. W celu akceptacji wszystkich złożonych do ocen reklamacji słuchaczy z poziomu formatki **"Obsługa grupy zajęciowej"** (Rys. 10), naciśnij przycisk **"Akceptuj wszystkie**

### *Instrukcja – Portal WWW dla Prowadzących* **Obsługa grupy zajęciowej**

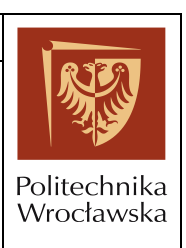

**reklamacje ocen"**. Oceny zostaną zmienione na oceny wprowadzone przez słuchacza przy składaniu reklamacji.

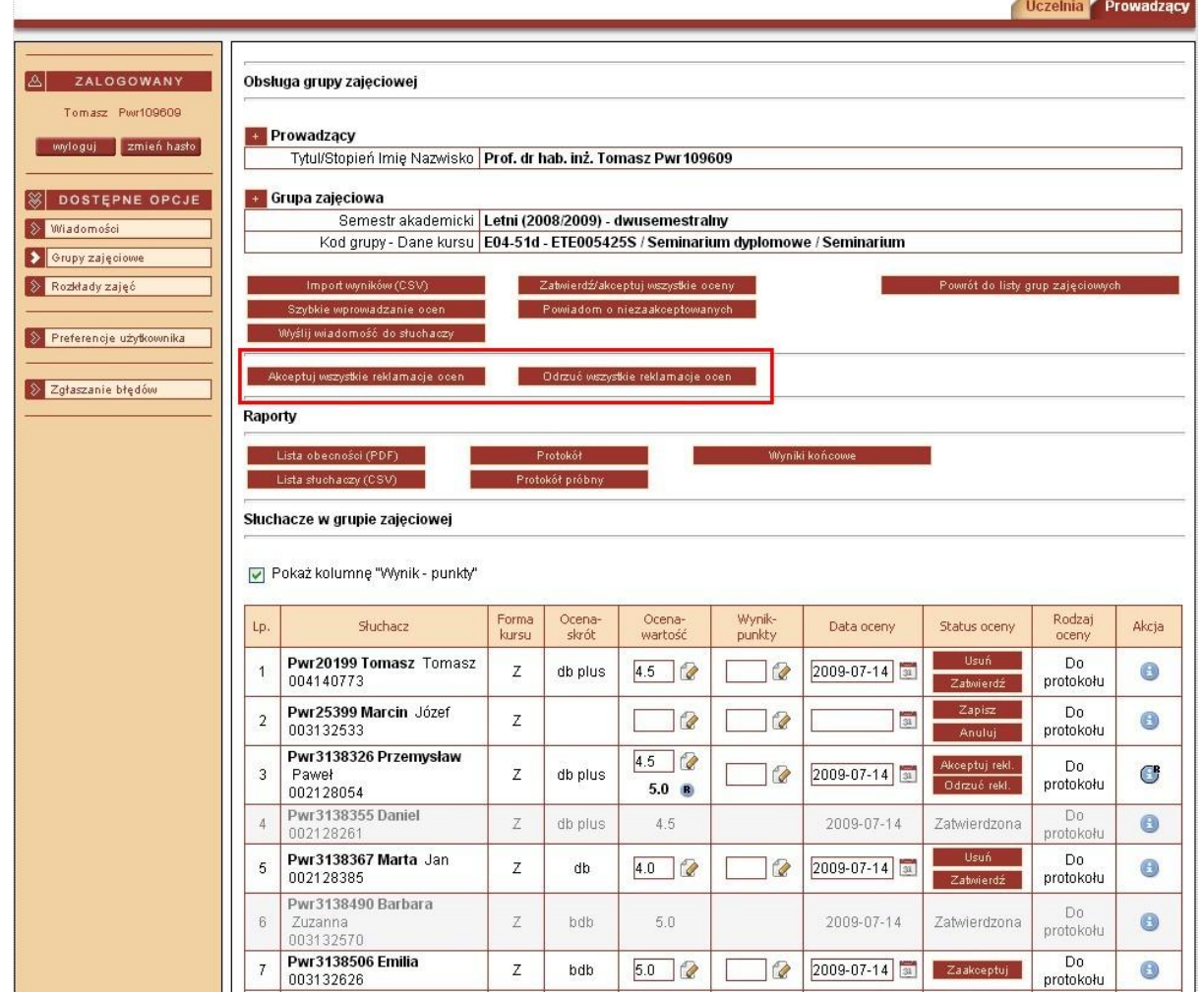

Rys. 10. Obsługa reklamacji

## **10. Szczegóły słuchacza i oceny**

1. Szczegóły słuchacza, oceny i reklamacji (Rys. 11) są widoczne po naciśnięciu ikony

"Szczegóły słuchacza" **&** w kolumnie "Akcja"

# *Instrukcja – Portal WWW dla Prowadzących* **Obsługa grupy zajęciowej**

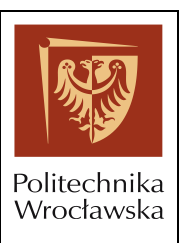

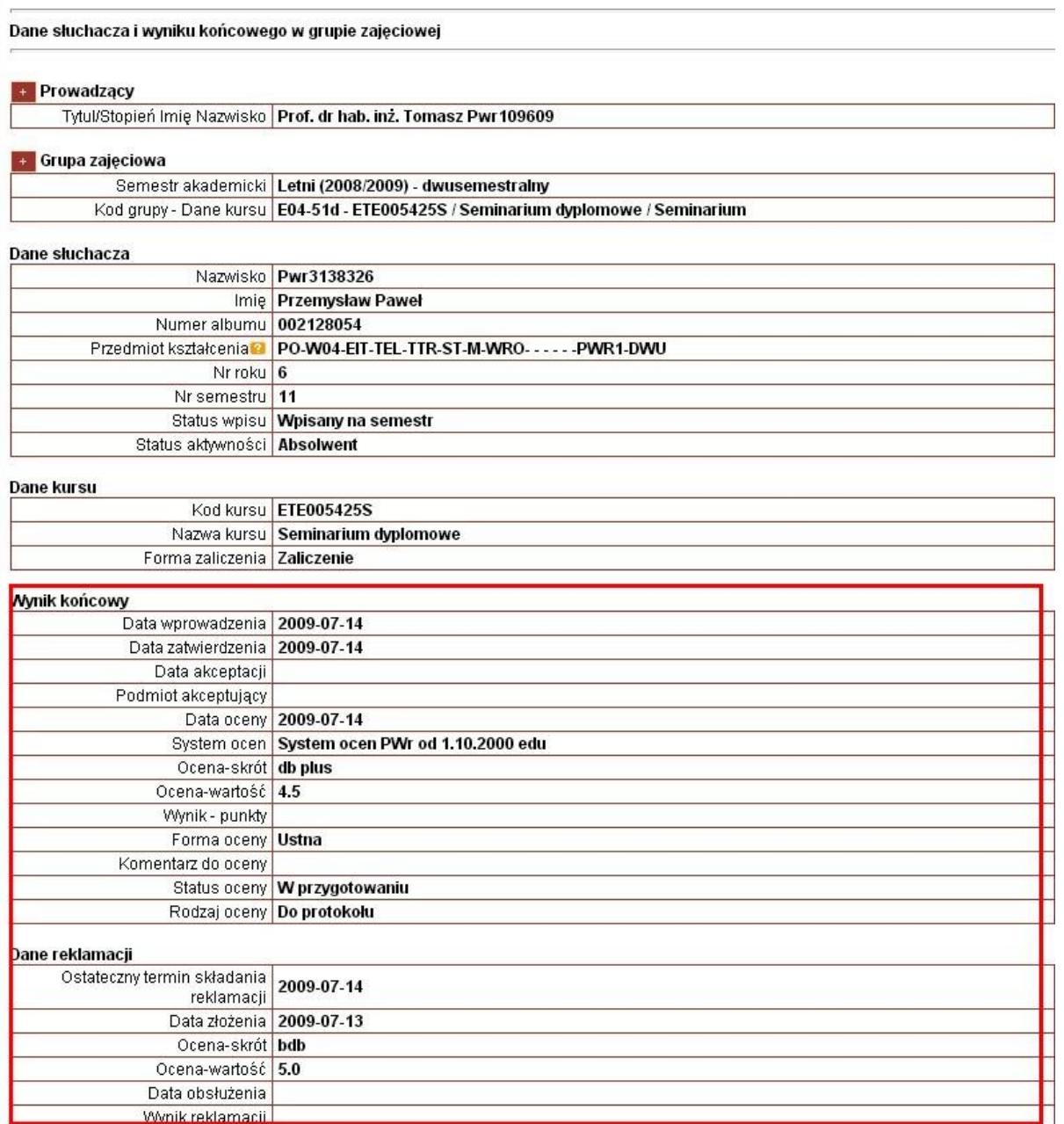

Rys. 11. Szczegóły słuchacza, oceny i reklamacji.

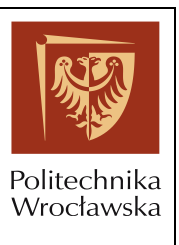

### **11. Wydruk raportu wyników końcowych**

Raport wyników końcowych prezentuje wszystkie wyniki końcowe w grupie zajęciowej, zarówno oceny do protokołu, jak i oceny lub wyniki punktowe z kursów cząstkowych w grupie kursów.

1. W celu wydrukowania raportu wyników końcowych z poziomu formatki "Obsługa **grupy zajęciowej**" (Rys. 4), naciśnij przycisk "Wyniki końcowe".

#### **12. Wydruk raportu wyników końcowych dla kursów cząstkowych**

Jeżeli dany kurs jest kursem końcowym w grupie kursów, wówczas z poziomu formatki **"Obsługa grupy zajęciowej"** prowadzący ma możliwość przeglądania raportów wyników końcowych dla kursów cząstkowych w grupie kursów.

- 1. W celu wydrukowania raportu wyników końcowych z poziomu formatki "Obsługa **grupy zajęciowej**" (Rys. 4), naciśnij przycisk "Wyniki końcowe dla kursów **cząstkowych"**.
- 2. Z poziomu formatki **"Raporty wyników końcowych dla grup zajęciowych z kursów cząstkowych w grupie kursów**" (Rys. 12), dla wybranej grupy zajęciowej z listy "Kursy *cząstkowe grupy kursów*" naciśnij przycisk "Drukuj".

# *Instrukcja – Portal WWW dla Prowadzących* **Obsługa grupy zajęciowej**

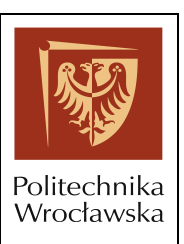

|                               |                                                                                        |                                    |                |      |                |                    | Prowadzący |  |  |  |  |
|-------------------------------|----------------------------------------------------------------------------------------|------------------------------------|----------------|------|----------------|--------------------|------------|--|--|--|--|
|                               |                                                                                        |                                    |                |      |                |                    |            |  |  |  |  |
| ◬<br>ZALOGOWANY               | Raporty wyników końcowych dla grup zajęciowych z kursów cząstkowych w grupie kursów    |                                    |                |      |                |                    |            |  |  |  |  |
| Michał Pwr109818              |                                                                                        |                                    |                |      |                |                    |            |  |  |  |  |
| zmień hasło<br>wyloguj        | + Prowadzący                                                                           |                                    |                |      |                |                    |            |  |  |  |  |
|                               | Tytul/Stopień Imie Nazwisko Dr inż. Michał Pwr 109818                                  |                                    |                |      |                |                    |            |  |  |  |  |
| ፠<br>DOSTEPNE OPCJE           | Grupa zajęciowa                                                                        |                                    |                |      |                |                    |            |  |  |  |  |
| $\gg$ Wiadomości: 2           | Semestr akademicki Letni (2008/2009) - dwusemestralny                                  |                                    |                |      |                |                    |            |  |  |  |  |
| Grupy zajęciowe<br>▸          | Kod grupy - Dane kursu   E00-46a - INE001024W / Lokalne sieci komputerowe (1) / Wykład |                                    |                |      |                |                    |            |  |  |  |  |
|                               |                                                                                        |                                    |                |      |                |                    |            |  |  |  |  |
| Preferencje użytkownika<br>ଛା | Grupa kursów                                                                           |                                    |                |      |                |                    |            |  |  |  |  |
|                               | <b>INE001024WI</b><br>Kod grupy                                                        |                                    |                |      |                |                    |            |  |  |  |  |
|                               | Nazwa grupy Lokalne sieci komputerowe (1)                                              |                                    |                |      |                |                    |            |  |  |  |  |
| Zgłaszanie błędów<br>⇒ା       | Kursy cząstkowe grupy kursów                                                           |                                    |                |      |                |                    |            |  |  |  |  |
|                               | Kod kursu                                                                              | <b>INE001024L</b>                  |                |      |                |                    |            |  |  |  |  |
|                               | Nazwa kursu                                                                            | Lokalne sieci komputerowe (1)      |                |      |                |                    |            |  |  |  |  |
|                               | Forma zajęć                                                                            | Zajecia laboratoryjne              |                |      |                |                    |            |  |  |  |  |
|                               | Kod grupy                                                                              | Prowadzący                         | <b>Budynek</b> | Sala | Termin zajęć   | Jedn. org. zajęcia | Akcja      |  |  |  |  |
|                               | E00-45b                                                                                | Dr inż. Woiciech Pwr109816         | $C-3$          | 03   | pn 13:15-15:00 | W04                | Drukuj     |  |  |  |  |
|                               | E00-45c                                                                                | Dr inż. laor Pwr109809             | $C-3$          | 03   | pn 15:15-16:55 | W04                | Drukuj     |  |  |  |  |
|                               | E00-45d                                                                                | Dr inż. Zbigniew Pwr141140         | $C-3$          | 03   | śr 07:30-09:00 | W04                | Drukuj     |  |  |  |  |
|                               | E00-45e                                                                                | Mar inż. Adam Pwr141128            | $C-3$          | 03   | śr 09:15-11:00 | W04                | Drukuj     |  |  |  |  |
|                               | E00-45f                                                                                | Dr inż. Janusz Pwr60789            | $C-3$          | 03   | cz 09:15-11:00 | W04                | Drukuj     |  |  |  |  |
|                               | E00-45a                                                                                | Dr inż. Janusz Pwr60789            | $C-3$          | 03   | cz 13:15-15:00 | W04                | Drukuj     |  |  |  |  |
|                               | E00-45h                                                                                | Dr inż. Janusz Pwr60789            | $C-3$          | 03   | cz 15:15-16:55 | W04                | Drukuj     |  |  |  |  |
|                               |                                                                                        | Powrót do obsługi grupy zajęciowej |                |      |                |                    |            |  |  |  |  |

Rys. 12. Raporty wyników końcowych dla grup zajęciowych z kursów cząstkowych w grupie kursów

### **13. Wydruk protokołu próbnego**

- 1. W celu wydrukowania protokołu próbnego z poziomu formatki "Obsługa grupy **zajęciowej**" (Rys. 4), naciśnij przycisk "Protokół próbny". (wydruk protokołu próbnego jest możliwy dla gruby zajęciowej, w której stan wystawiania ocen jest inny niż "Brak")
- 2. Określ parametry wydruku protokołu.

System umożliwia wydrukowanie protokołu próbnego dla danej grupy zajęciowej z uwzględnieniem (lub bez) wprowadzonych ocen.

Dla grupy zajęciowej, do której zapisani są słuchacze studiujący na różnych wydziałach, system umożliwia wydrukowanie protokołu uwzględniającego podział słuchaczy na wydziały.

# *Instrukcja – Portal WWW dla Prowadzących* **Obsługa grupy zajęciowej**

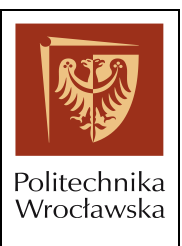

Dla grupy zajęciowej, do której zapisani są słuchacze z jednego wydziału, system umożliwia wydrukowanie protokołu całościowego, bez rozbicia na wydziały.

3. Potwierdź przyciskiem "**Drukuj"**.

### **14. Wydruk protokołu**

Podczas próby drukowania protokołu dla grupy zajęciowej, w przypadku, gdy nie wszystkie oceny będą wprowadzone, zatwierdzone i zaakceptowane, system wyświetli stosowny komunikat (rys. 13)

|                |                               | Wydruk protokołu dla grupy zajęciowej                                                                                    |                                                         |                                                                   |         |         |        |                |               |                         |  |  |  |
|----------------|-------------------------------|----------------------------------------------------------------------------------------------------|---------------------------------------------------------|-------------------------------------------------------------------|---------|---------|--------|----------------|---------------|-------------------------|--|--|--|
|                | + Prowadzacy                  |                                                                                                    |                                                         |                                                                   |         |         |        |                |               |                         |  |  |  |
|                |                               |                                                                                                    |                                                         | Tytul/Stopień Imię Nazwisko   Prof. dr hab. inż. Tomasz Pwr109609 |         |         |        |                |               |                         |  |  |  |
| $\ddot{}$      | Grupa zajeciowa               |                                                                                                    |                                                         |                                                                   |         |         |        |                |               |                         |  |  |  |
|                |                               |                                                                                                    | Semestr akademicki   Letni (2008/2009) - dwusemestralny |                                                                   |         |         |        |                |               |                         |  |  |  |
|                |                               | Kod grupy - Dane kursu   E04-51c - ETE005425S / Seminarium dyplomowe / Seminarium                                        |                                                         |                                                                   |         |         |        |                |               |                         |  |  |  |
|                |                               |                                                                                                    |                                                         |                                                                   |         |         |        |                |               |                         |  |  |  |
|                |                               |                                                                                                    |                                                         |                                                                   |         |         |        |                |               |                         |  |  |  |
|                |                               | Uwaga! W grupie zajęciowej są oceny, do których można jeszcze zgłaszać reklamacje. Proszę poczekać na upłynięcie terminu |                                                         |                                                                   |         |         |        |                |               |                         |  |  |  |
|                |                               | zgłaszania reklamacji albo skorzystać z wydruku protokołu próbnego.                                                      |                                                         |                                                                   |         |         |        |                |               |                         |  |  |  |
|                |                               |                                                                                                    |                                                         |                                                                   | Anuluj  |         |        |                |               |                         |  |  |  |
|                |                               |                                                                                                    |                                                         |                                                                   |         |         |        |                |               |                         |  |  |  |
|                |                               |                                                                                                    |                                                         |                                                                   |         |         |        |                |               |                         |  |  |  |
|                | Słuchacze w grupie zajeciowej |                                                                                                    |                                                         |                                                                   |         |         |        |                |               |                         |  |  |  |
| Lp             | Nazwisko                      | Imie                                                                                                    | Numer                                                   | Forma<br>zaliczenia                                               | Ocena-  | Ocena-  | Wynik- | Data           | Status oceny  | Rodzai                  |  |  |  |
|                |                               |                                                                                                    | albumu                                                  | <b>kursu</b>                                                      | skrót   | wartość | punkty | oceny          |               | oceny                   |  |  |  |
| $\mathbf{1}$   | Pwr3138353                    | Przemysław,<br>Józef                                                                                                    | 003128251                                               | Zaliczenie                                                        | bdb     | 5.0     |        | 2009-<br>06-29 | Zaakceptowana | Wynik                   |  |  |  |
|                |                               |                                                                                                    |                                                         |                                                                   |         |         |        | 2009-          |               | końcowy<br>Wynik        |  |  |  |
| $\overline{2}$ | Pwr3138448                    | Artur, Marcin                                                                                                    | 003132437                                               | Zaliczenie                                                        | db plus | 4.5     |        | 06-29          | Zatwierdzona  | końcowy                 |  |  |  |
| 3              | Pwr3138462                    | Maciej, Adam                                                                                                    | 003132496                                               | Zaliczenie                                                        | bdb     | 5.0     |        | 2009-          | Zatwierdzona  | Wynik                   |  |  |  |
|                |                               |                                                                                                    |                                                         |                                                                   |         |         |        | 06-29          |               | końcowy                 |  |  |  |
| $\overline{4}$ | Pwr3138478                    | Bogumiła,<br>Gerard                                                                                                    | 003132536                                               | Zaliczenie                                                        | bdb     | 5.0     |        | 2009-<br>06-29 | Zaakceptowana | Wynik<br>końcowy        |  |  |  |
|                |                               |                                                                                                    |                                                         |                                                                   |         |         |        | 2009-          |               | Wynik                   |  |  |  |
| 5              | Pwr3138572                    | Monika, Marek                                                                                                    | 003132904                                               | Zaliczenie                                                        | db plus | 4.5     |        | 06-29          | Zatwierdzona  | końcowy                 |  |  |  |
| ĥ              | Pwr3139099                    | Małgorzata,<br>Ryszard                                                                                                   | 004140460                                               | Zaliczenie                                                        | db plus | 4.5     |        | 2009-<br>06-29 | Zaakceptowana | Wynik<br>końcowy        |  |  |  |
| $\overline{7}$ | Pwr3139131                    | Natalia.<br>Mateusz                                                                                                    | 004140518                                               | Zaliczenie                                                        | bdb     | 5.0     |        | 2009-<br>06-29 | Zaakceptowana | <b>Wynik</b><br>końcowy |  |  |  |
|                |                               |                                                                                                    |                                                         |                                                                   |         |         |        |                |               |                         |  |  |  |

Rys. 13. Komunikat o braku możliwości wydruku protokołu

- 1. W celu wydrukowania protokołu z poziomu formatki "Obsługa grupy zajęciowej" (Rys. 4), naciśnij przycisk "Protokół". (wydruk protokołu jest możliwy dla gruby zajęciowej, w której stan wystawiania ocen jest "Wszystkie zaakceptowane")
- 2. Wprowadź nadany podczas pierwszego logowania kod PIN.
- 3. Określ parametry wydruku protokołu.

# *Instrukcja – Portal WWW dla Prowadzących* **Obsługa grupy zajęciowej**

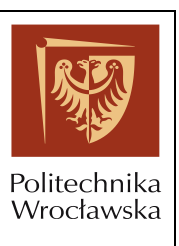

Dla grupy zajęciowej, do której zapisani są słuchacze studiujący na różnych wydziałach, system umożliwia wydrukowanie protokołu uwzględniającego podział słuchaczy na wydziały.

Dla grupy zajęciowej, do której zapisani są słuchacze z jednego wydziału, system umożliwia wydrukowanie protokołu całościowego, bez rozbicia na wydziały.

4. Potwierdź przyciskiem "Drukuj".

#### **15. Lista obecności (PDF)**

1. W celu wydrukowania listy obecności w formacie PDF, z poziomu formatki "Obsługa **grupy zajęciowej**" (Rys. 4), naciśnij przycisk "Lista obecności (PDF)".